## **Accessing the Arbor Parent Portal for the first time**

- Go to the school website: www.kirkbyhighschool.net
- Click on 'For Parents'
- Click on 'Arbor' from the drop down menu

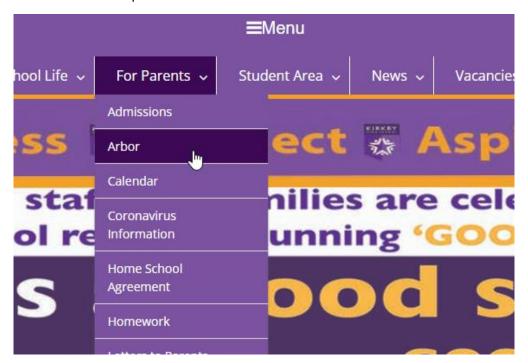

• You will then be taken to the screen below

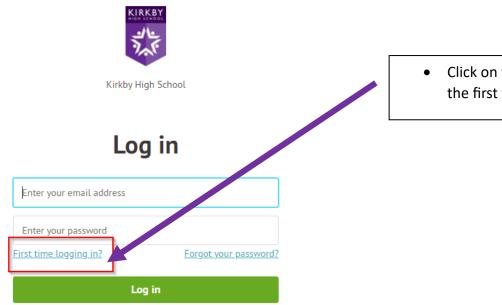

Trouble logging in? Click <u>here</u> for help

• Click on this when you log in for the first time

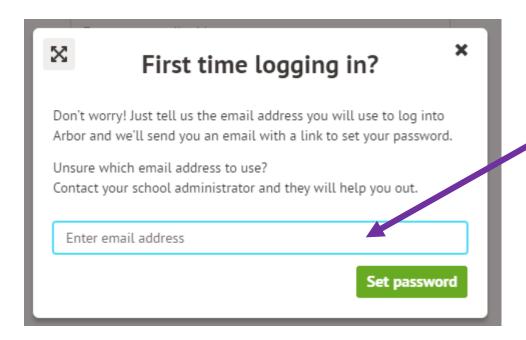

 Enter the email address you have given to school

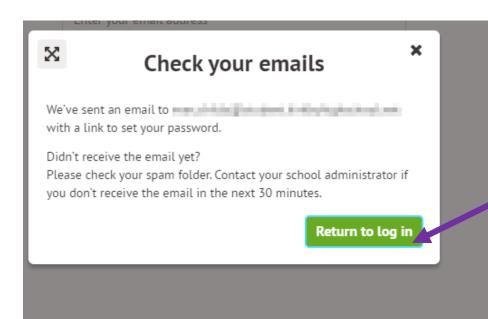

- Check your email for a

  link
- Follow the instructions to create a password
- Then click on 'Return to log in'

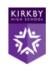

Kirkby High School

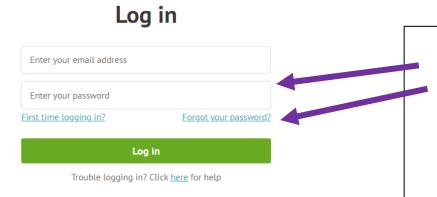

- Enter your email address
- Enter the password you have created
- You will then be taken to the Parent Portal
- Here you can see your child's homework, attendance and behaviour points.